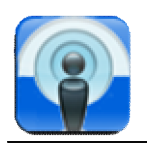

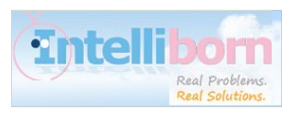

# **MyProfiles for the iPhone**

Ever been at work and had your phone ring at the worst time? Ever been in the car and forgot to turn the ringer back on and missed an important call? Want to get an alert when you get emails from your family, friends, boss but not the rest of the world? Need to block some phone numbers so you are not disturbed while at an event or key meeting? You can do all of this and much more and the best part is you can "Set it and forget it!".

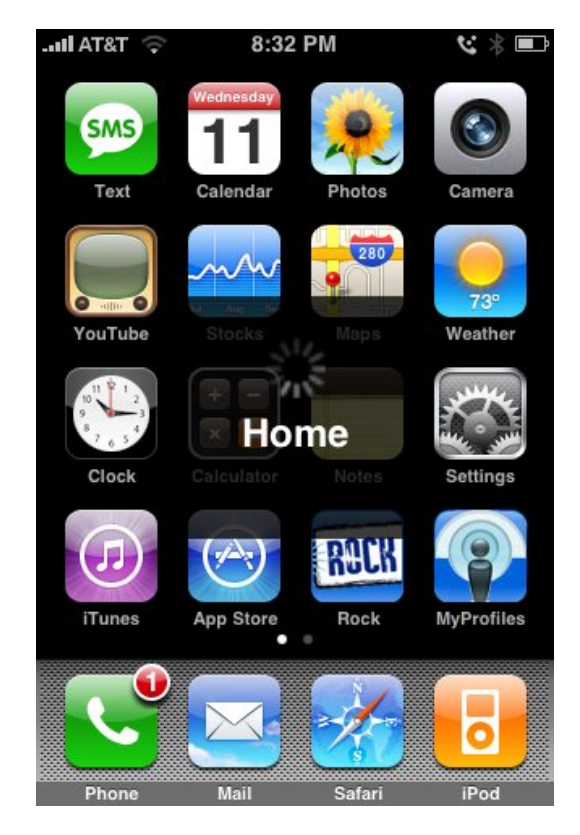

Here are some examples of the power of MyProfiles:

When you leave your house in the morning and hop into your car you want the ringer volume all the way up. Also you might as well turn off WiFi to save battery. When you get in your car your phone detects your handsfree Bluetooth device and instantly raises the volume and shuts down WiFi.

As you pull into work MyProfiles detects the WiFi network at your office and/or the GPS coordinates of your workplace and automatically changes to

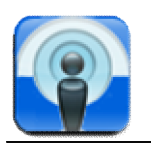

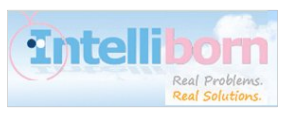

your Work profile. The ringer is disabled, WiFi is turned back on, but now 3G is a waste of battery so let's shut it down. Oh and I keep getting this annoying phone call at work so I added it to the Blacklist group. Won't be bothered now!

Head out after to work to meet friends and the night draws on. Your battery is getting low. No problem, when the battery reaches 20% (or the level you choose) MyProfiles will shut down any or all of the battery draining features you want. You can turn off 3G, WiFi, Push, GPS, or Bluetooth. When you get back in the car and plug in to your car charger it will fire everything back up for the drive home or where ever you are off to next.

MyProfiles is really an iPhone Manager. The engine can detect and adjust to your changing conditions. Spend a few minutes setting it up to your liking and let the intelligent engine take over. You will never have to worry about missing an important Phone Call, Email or SMS again.

The following documentation will give the run down on all the screens and setting available to customize your iPhone experience.

The application consists of 5 main screens which can be accessed in tab bar across the bottom.

- Active Shows you the Active Profile and allows you to make on the fly changes to the current settings.
- Profiles Used to create or edit profiles and choose the order in which they are applied when the rules engine is enabled. (Click "Edit" to remove any Profiles or Modify the Order)
- Alerts Create or edit Email, SMS and Missed Call alerts.
- Locs (Locations and Devices) Create and/or edit WiFi, GPS and Bluetooth triggers which can be applied as rules to enable profiles.
- Groups Create and/or edit Groups which consist of email addresses and or phone numbers from your contact list or that are manually entered.

The purpose of the Application is to allow you to "build" profiles which will alter the settings of your phone based on any combination of 6 Locations and Rules. A profile can be chosen automatically by your phone based on one or more of the following:

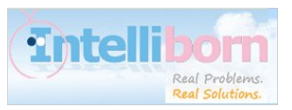

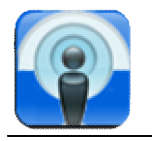

- WiFi Connection
- GPS Location
- Paired Bluetooth Device
- Time of Day/Weekday or Weekend
- Charging
- Low Battery

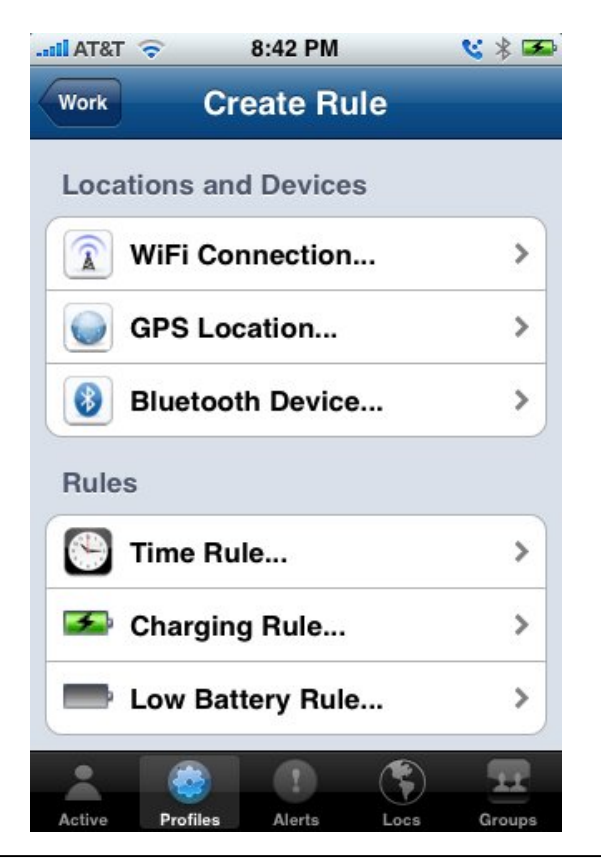

*Tip: In order for the Profiles to be selected automatically the "Rules Engine" must be set to "On" on the "Profiles" screen.*

## **Changing Profiles**

There are 3 ways to change the "Active" profile on the phone:

- Open the "MyProfiles" application and select the Profile you want on the "Active" screen.
- Hold down the "Home" button and push the "Volume" key up or down

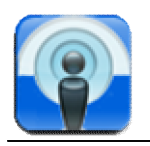

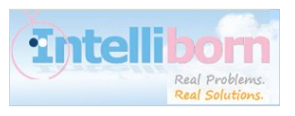

until the profile you want appears. When you let go of the "Home" button that profile is activated.

- Let "MyProfiles" do it for you.
	- o Configure the Profiles and their order just the way you want it and turn the "Rules Engine" on.
	- o Rules based on Bluetooth, Time or Low Battery will take effect immediately when the condition occurs.
	- o GPS and WiFi based rules will update to the correct Profile within 15 minutes of you arriving at a location or being in range of the WiFi network.

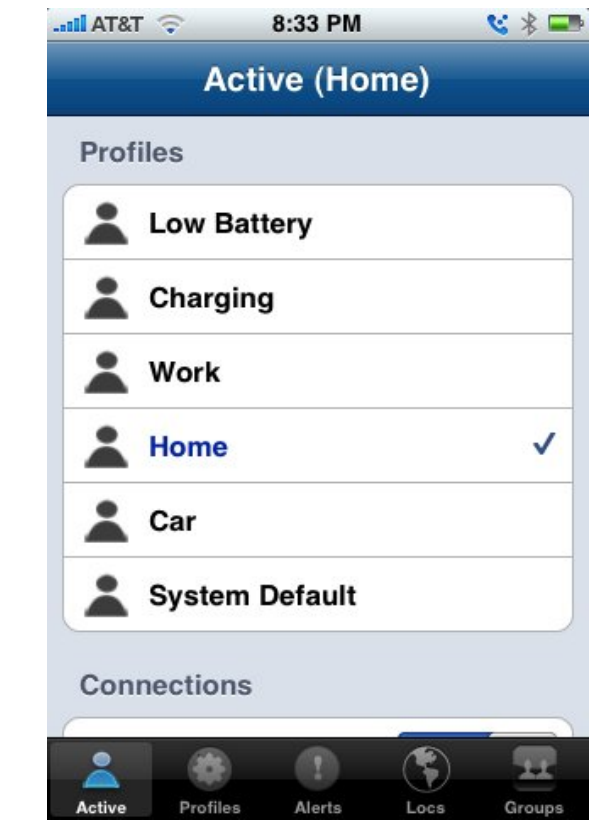

Tip: To override the profile the engine has selected hold down the *"Home" button and push the "Volume" key up or down until the profile you want appears. When you let go of the "Home" button that profile is activated.*

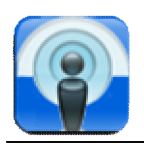

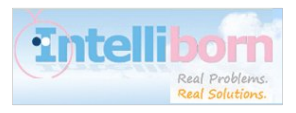

# **Creating and Editing Profiles**

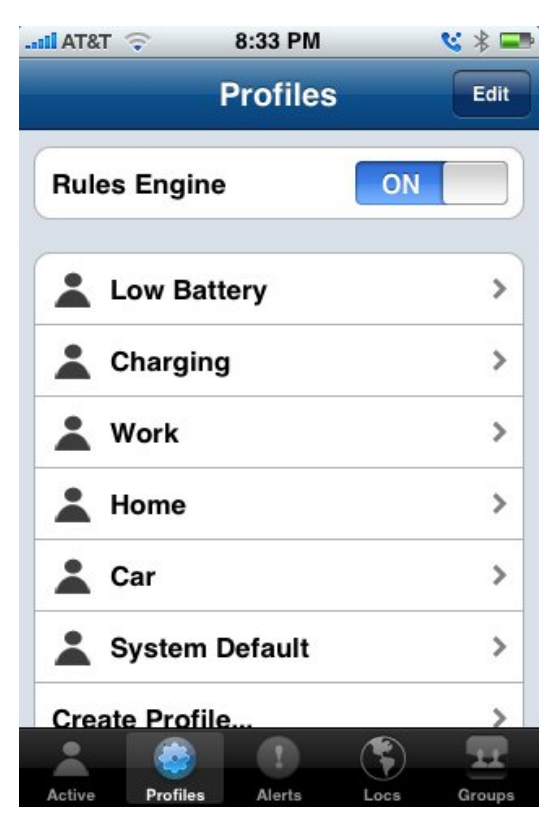

Go to the "Profiles" screen by selecting "Profiles" in the tab bar and select any profile to edit it or select "Create Profile" to build a new profile.

We will go through it section by section:

- Name Unique name for profile.
- Engine Criteria:
	- o Choose Add Rule and decide whether you want the Profile to activated based on your GPS knowing your current location, or if you are connected to a certain WiFi network or the time of day (ex: if you always get to work about the same time).
	- o You can add one or more rules. A profiles rules are matched based on the following criteria:
		- **If ANY** of the Locations or Devices match AND if ALL of the Rules (Time, Charging, Low Battery) match.
		- If you only have Locations only **ONE** must match
		- **If you only have Rules ALL must match**

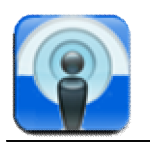

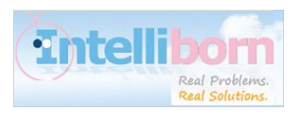

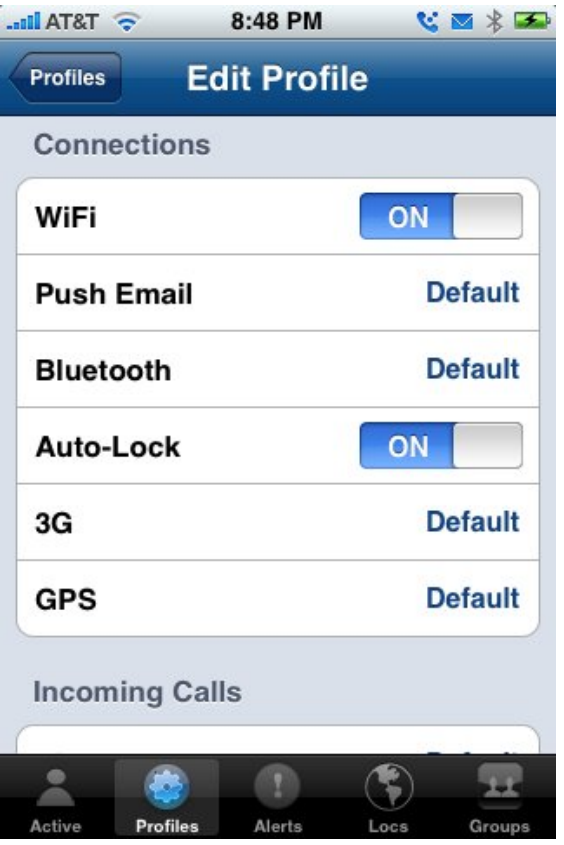

*Tip: When any profile setting is set to "Default" the setting in the System Default Profile will be applied. The System Default profile was configured automatically when you installed MyProfiles to match the current settings of you phone.*

- Connections
	- o This section allows you to configure what is on or off. All settings can either be "On", "Off" or "Default".
- Incoming Calls
	- o This section allows you to configure the Ring and Vibrate settings for the phone.
		- Ringer The Default for all phones is "On". When set to "Off" your phone will not ring for an incoming call regardless of the position of the switch on the side of the iPhone.
		- Ringtone Select your default ringer sound.
		- Volume This is the main system volume for rings and

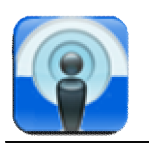

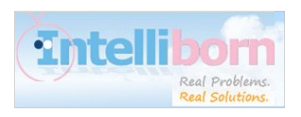

alerts

- Vibrate when Ring iPhone will Vibrate and Ring at the same time
- Vibrate when Silent Do you want the iPhone to ring when switch on the phone is set to Silent mode?
- Vibrate Pattern Using the Vibrate Duration, Gap and Intensity sliders you can configure a custom vibrate pattern for incoming calls.
- Vibrate  $#$  Then Ring Want your iPhone to Vibrate a few times before it starts to ring?
- Escalating Rings Starts soft and escalates to 100% volume.
- Call Silencing
	- o Choose "Add Group" and you can either select an existing "Group" or create a new group. Any phone numbers in that group will either be "Whitelisted" or "Blacklisted". (See Creating Alerts and Groups Section)
	- o If you set a group to be "Blacklisted" your phone will not ring or vibrate when those people call. You will be able to "see" the call on the screen and the "Recent Calls" list in the Phone app will reflect that they called.
	- o If you set a group to be "Whitelisted" your phone will **"ONLY"**  ring and/or vibrate when the people in that group call. Any other number will behave as if it has been "Blacklisted".

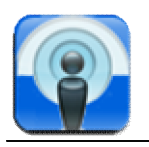

MyProfiles Manual

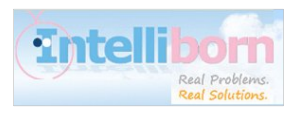

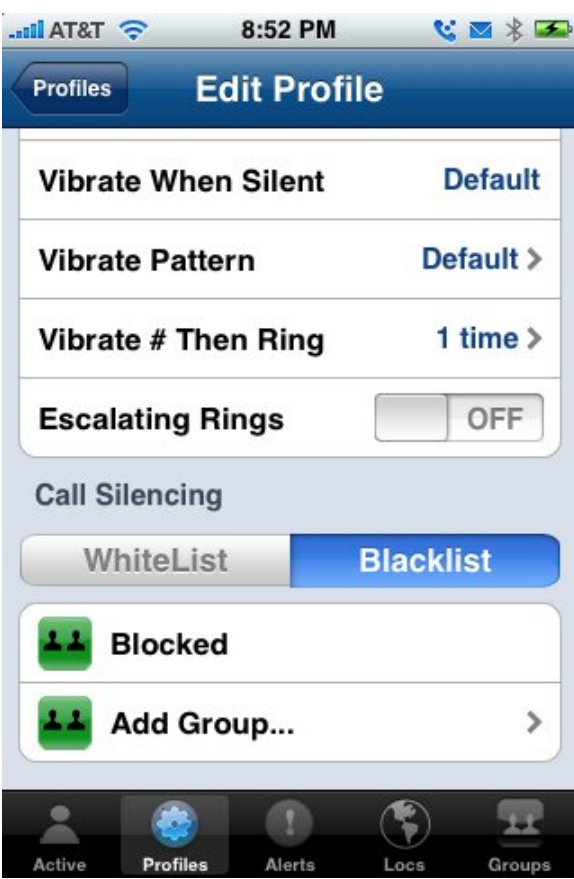

o If in the Profile Alerts section if you configure a Missed Call Alert for the same group you will be notified by that Alert after the caller has hung up or it has gone to voice mail.

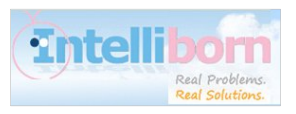

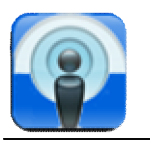

- Profile Alerts
	- o Choose "Add Profile Alert" to add or create an email, sms, or missed call Alert to be added to the Profile. (See Creating Alerts and Groups Section)
	- o Any Alerts that have "All Profiles" set to "On" will automatically appear in this list with (Global) next to the name.

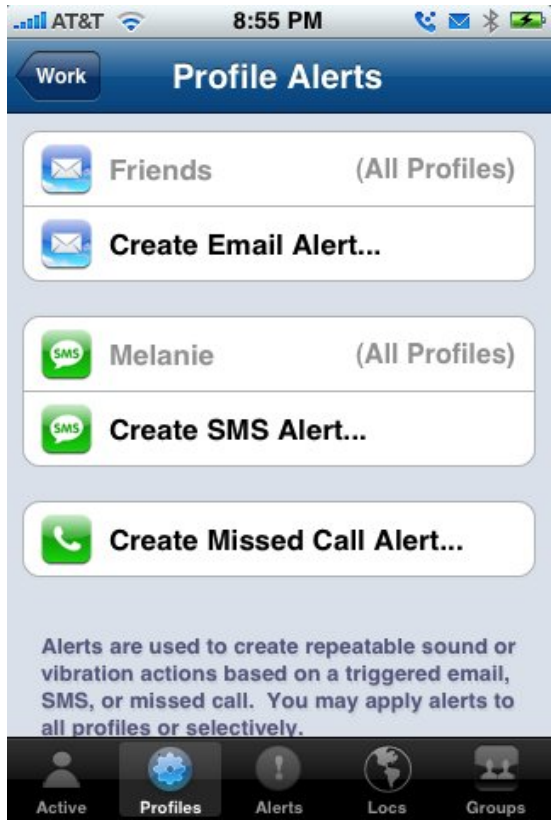

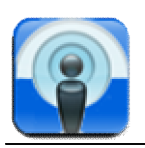

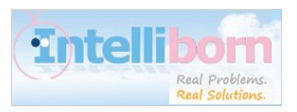

### **Creating Alerts and Groups**

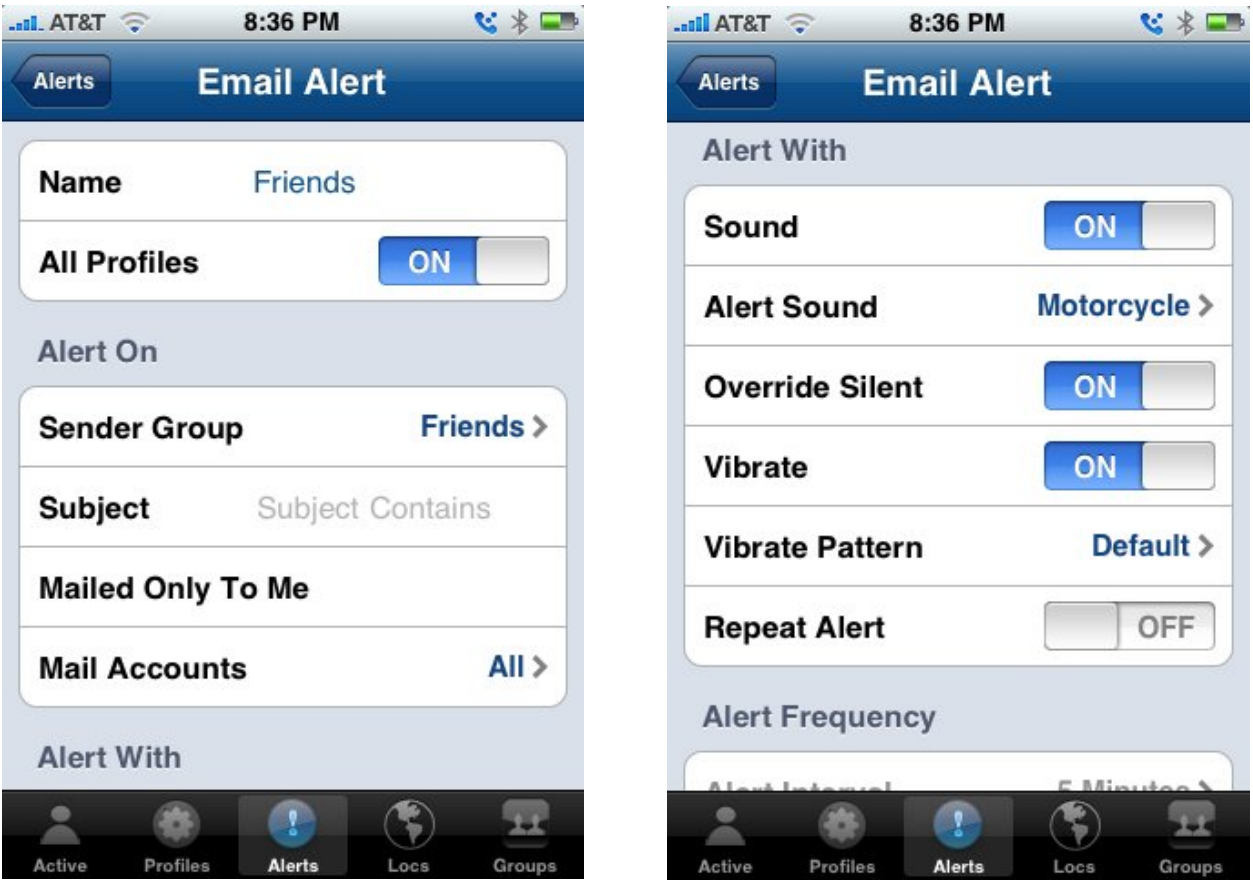

- Alerts
	- o Select "Add Profile Alert" or go to the "Alerts" screen in the tab bar to create or edit and Alert
	- o Select "Create <Alert Type> Alert"
	- o Enter a unique Alert Name
	- o Select if you want the Alert to Apply to All Profiles or just the ones you add it to.
	- o Alert On
		- Sender Group Create or add one or more groups to this alert. The alert will fire when you are contacted by any member of the included groups.
		- Subject (Email Alert Only) Enter text that the subject of the email must contain in order to fire. The text is not case sensitive.
		- Mailed Only to Me (Email Alert Only) Check to only alert

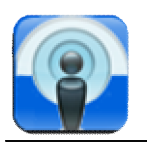

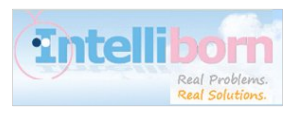

if the email was sent to you and only you.

- Mail Accounts (Email Alert Only) Choose 1 or more or All email accounts you have configured on your phone. The alert will only be applied if the email is received in a selected account.
- o Alert With
	- Sound "On" or "Off"
	- Alert Sound Select the sound to play when alert fires.
	- Override Silent Setting this to "On" will cause the alert sound to play even of the switch on the side of the phone is set to Silent Mode.
	- Vibrate "On" or "Off"
	- Vibrate Pattern Create a custom Vibrate Pattern for the Alert.
	- Repeat Alert Should the alert go off just once or repeat.
- o Alert Frequency (Only applies if Repeat Alert is set to "On")
	- Alert Interval How often should the alert go off once it is triggered.
	- Alert Duration For how long should the alert continue to fire once it is triggered.
	- Example: Alert Interval 5 minutes and Duration 30 minutes:
		- Alert will go off every 5 minutes for 30 minutes which will be 6 times.

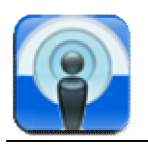

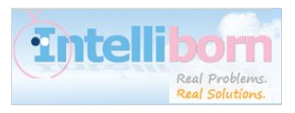

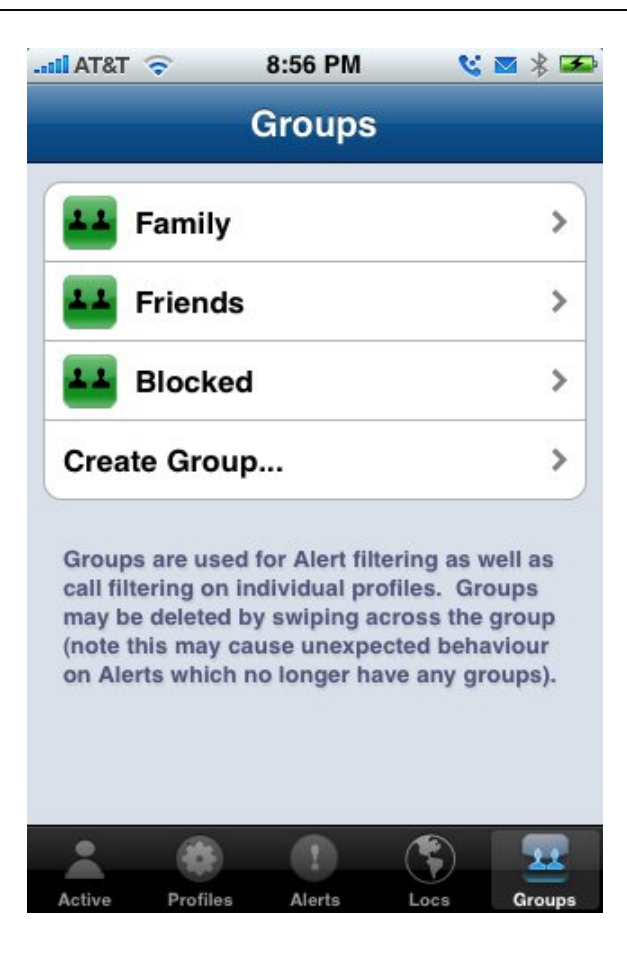

- Groups
	- o Groups are used by both Alerts and Call Groups.
	- o Select "Sender Group" from within an Alert or go to the "Groups" screen from the tab bar.
	- o Click "Create Group"
		- Name Unique Name for Group
		- Add Email Choose an email address from your contacts or manually enter an email address
		- Add Phone Number Choose a phone number from your contacts or manually enter a phone number or SMS sender.

#### **Thank you for choosing MyProfiles!**